## EL2310 – Scientific Programming

Lecture 6: Introduction to C

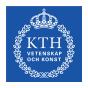

Yasemin Bekiroglu (yaseminb@kth.se)

Royal Institute of Technology – KTH

#### Overview

#### Lecture 6: Introduction to C

Roots of C

Getting started with C

Closer look at "Hello World"

Programming Environment

Discussion

Basic Datatypes and printf

#### Schedule

- Introduction to C main part of this course
- Deadline to submit your MATLAB project solutions: Thu, September 17th, 20:00.
- Submit a README file to run your code, if there is any issues with your submission, I will contact you and ask for details.
- Submit a brief report as well.

#### **Announcements**

- New materials online:
  - Online courses
  - Books
  - Reference manuals
  - Forums
  - Coding convention guides
  - Linux and Emacs
- Virtual machine for C/C++ projects is online
- Homework:
  - Install and run the virtual machine (or use Linux...)
  - Start Emacs
  - Type, compile and run a Hello-world program
  - Check out coding conventions!

#### The roots of C

- First compiler developed by Dennis Ritchie at Bell Labs (1969-1973)
- Was based on two languages:
  - BCPL, written by Martin Richards at University of Cambridge
  - B, written by Ken Thompson at Bell Labs in 1970 for the first UNIX system
- Original C language was known as "K&R" C (Kernigan & Ritchie C) since the K&R book was the only language specification

#### **ANSI C**

- American National Standards Institute (ANSI) formed a committee
- Aim: to define "an unambiguous and machine-independent definition of the language C"
- Committee formed in 1983
- Work completed in 1988
- Resulted in ANSI C standard
- Extensions to the standard: C99, C11

## The C language

- Developed for UNIX
- The system and most programs written in C
- "System programming language"
  - Constructs map efficiently to machine instructions
  - A replacement for the assembly language
- Many later languages borrow from C:
  - C#, D, Go, Java, JavaScript, Perl, PHP, Python, Unix C Shell
- Considered low level language (in contrast to e.g. MATLAB)

## **Types**

#### Types:

- Classify type of data e.g. integer, char, string, etc.
- Determine the possible type values
- Machine data types: bits, words (32-bit/64-bit)
- Compiler maps language data types to machine data types

#### Operators:

► Interaction between objects of certain types (e.g. +,-)

## **Types**

- Typing systems differ between programming languages
- Strongly / Weakly typed
  - Unclear definition
  - Restrictions on interaction between data types
  - ▶ Matlab "weakly" typed
  - C/C++ "strongly" typed
- Statically / Dynamically typed
  - Type checking during compile time or run time.

Strongly, statically typed languages are more likely to catch errors at compile time while weakly typed languages allow further flexibility.

### Learning C

- Practice!
- Practice!
- Practice!
- Practice!
- Practice!
- ► A very good idea: Define your own little project.

Getting started with C

## Steps to a running program

- Write
- Compile
- Link
- Execute

From: http://www.physics.drexel.edu/courses/Comp\_Phys/General/C\_basics/compile.html

## Compiling the code

- Parsing of the statements for syntax
- Translation of the statements into machine language
- Setting up the addresses of all variables
- Optimization of the code (if desired)

Getting started with C

### Linking

- Assembles the routines produced during the compilation
- Resolves missing calls to either language-specific libraries or system-wide functions

## Optimization

- You can tell the compiler to optimize the code
- Better NOT to optimize until the program runs as expected
- Optimization changes the code internally for better efficiency
- Makes debugging much harder!
- Can typically specify different levels of optimization
- Optimization can in same cases change behavior of code

#### Hello world

- The Hello world program
- Typically the first program written in all languages
- First one written in B

- Input: nothing
- Output: prints "Hello world" on the screen

#### Hello world in C

```
#include <stdio.h>
main()
{
   printf(''Hello world\n'');
}
```

# The gcc compiler

- GNU Unix-like OS developed by the GNU Project
- GNU offers a freely available compiler
- ▶ gcc

Compiling a program

#### .

- ▶ gcc hello.c
- If the program is correct, will produce a binary file:

a.out

GNU/Linux naming controversy

## Running the program in Linux

- ▶ ./a.out
- The prefix . / instructs the system to run the program a .out in the current directory
- Just like in Matlab there is a PATH variable that tells the system where to look for programs to run
- In Unix/Linux systems this PATH does normally not contain the current directory.

## Compiler arguments

- Compiler takes many arguments

  - -lname link to library called libname
  - -L<directory> tell the linker where to find libraries
- ► For now let us focus on -o

#### Getting started with C

### Compiling a program cont'd

- ► To create executable hello from hello.c
- ▶ gcc -o hello hello.c

## Analysis of the program

```
#include <stdio.h>
main()
{
   printf("Hello world\n");
}
```

- A C program consists of functions and variables (like in MATLAB)
- Functions are built using statements (like in MATLAB)
- Program execution starts in the function main
- Each program must have a main function

## Analysis of the program

- Program starts with #include <stdio.h>
- Instructs the compiler to include information from the standard library for input and output (I/O)
- These lines are typically found at the top fo the file
- The main function can, but does not have to have arguments
- The statements within a function should be placed between braces

## The printf function

- printf is a command used to print to standard output
- The argument is a string (enclosed in double quotes)
- Will see later that it can take more arguments
- ► The last character in the string is \n which is C style for the newline character
- Other "hidden" characters can be obtained with an escape sequence (\)
- ▶ \t is a tab character

#### Virtual Machine

- Can be downloaded from the course materials page
- Ubuntu Linux guest running inside VirtualBox
- Preinstalled: gcc/g++/SDL/emacs
- VirtualBox can be installed in any host OS
- ► Go to: www.virtualbox.org, download and install
- Unpack the VM and use Machine-Add, then Start
- Use Shared Folders to exchange files with your host OS example: https://www.youtube.com/watch?v=TcrfrVNNGMU

## **Editing files**

- We will use simple text editors, not full IDEs
- Emacs preferred, but you can use any text editor (e.g. if you prefer to edit text in Windows)
- Avoid rich text editors (e.g. Word) and save the file as text only
- Emacs pre-installed inside the VM and can be installed natively in Windows
- A short introduction to Emacs available from the course materials
- Use the interactive Emacs tutorial inside Emacs

## Compiling in Linux

- Open the terminal
- Go to the folder containing source files (cd <path>)
- Run the compiler (gcc -o hello hello.c)
- Linux beginner tutorials available in the course materials

#### Lecture 6: Introduction to C

Roots of C
Getting started with C
Closer look at "Hello World"
Programming Environment
Discussion

Basic Datatypes and printf

#### C statement

- A statement in C can be a single line followed by semicolon, or
- many statements enclosed by braces { }

#### Comments

- Multi-line comments
  The compiler will ignore everything between /\* and \*/
- Single-line comments (starting from C99)
  The compiler will ignore the rest of the line after //

```
#include <stdio.h>
main()
{
   /* This is a nice comment, is it not! */
   printf("Hello world\n"); // This line prints
}
```

## Data types

There are only a few data types in C

char: character - a single byte
int: integer
float: floating point number
double: double precision floating point

Can add qualifiers to get versions of these

```
short int: fewer bytes integer (maybe, depends on platform) long int: integer with more bytes (maybe, depends on platform) unsigned int: unsigned version (i.e. min value 0) signed int: signed version (the default)
```

More at http://en.wikipedia.org/wiki/C\_data\_types

#### Variable declarations

- In Matlab we could just use a variable, but not in C
- In C you need to declare the variables before you use them
- Old C: typically at the head of the function (or block)
- C99: Can be as close to where they are used as possible
- Declaring: <type> <variable\_name>
  int some\_number;
  int anumber, anothernumber, yetanothernumber;
  int some\_number=3;

#### printf

You can use printf to print not only for strings but the value of variables

```
Ex: printf("This is iteration %d and the error
is %f\n", iter, err);
```

- To indicate that you want to print out a variable value you use the % character followed by a specification for what variable that is
  - %d to print integer
  - %f to print floating point

## printf cont'd

You can specify how many characters should be printed (at least)

```
printf("The number of participants is 6d\n", dist)
```

Will print at least 6 character

```
Ex: The number of participants is
```

Can be used to align things

### printf cont'd

You can specify how many characters after a decimal point you want (at least)

```
printf("The distance is %.2fm\n", dist) Will print 2 decimals
```

Ex: The distance is 4.00m

Can combine number of characters and number of decimals
printf("The distance is %6.2fm\n", dist)
Will print 6 characters and 2 decimals
Ex: The distance is 4.00m

Notice that the dot counts as a character

Can pad with zeros

```
printf("The distance is %06.2fm\n", dist)

Ex: The distance is 004.00m
```

### printf cont'd

- More switches to printf
  - ▶ %o octal
  - ▷ %x hexadecimal
  - № %c character
  - %s character string
  - ▷ %% to get % itself
- www.cplusplus.com/reference/clibrary/cstdio/printf/
  or man 3 printf in Linux

Basic Datatypes and printf

#### Task 1

 Declare an integer and print this integer in decimal, octal and hexadecimal form

#### sizeof

- Different types have different sizes
- The function sizeof can be used to get the size, i.e. number of bytes of a variable or data type
- Syntax: sizeof(<variable/data type>)
- Is an operator not a function
- Relates data types to the Machine type

#### Task 2

- Write a program that lists the number of bytes for some of the basic data types
- Is there a difference between short int, int and long int on your machine?
- Do NOT assume the size of a type

#### Basic Datatypes and printf

#### Homework

- Homework:
  - Install and run the virtual machine, or use:
    - Native Linux on your laptop
    - CSC computers
  - Start Emacs
  - Type, compile and run a Hello-world program
  - Check out coding conventions!
- Thursday: Continue with C

Basic Datatypes and printf

## Questions regarding the Matlab project?